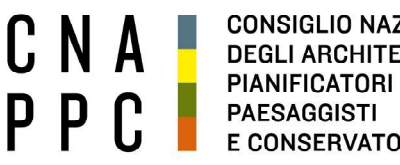

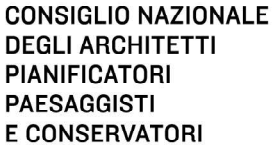

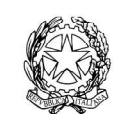

presso il Ministero della Giustizia

via di Santa Maria dell'Anima 10 00186 Roma | Italia tel +39.06.6889901 | fax +39.06.6879520

direzione.cnappc@archiworld.it direzione.cnappc@archiworldpec.it www.awn.it

Cod. H17/P2 Cod. FF/ac Circolare n.33 Protocollo Generale (Uscita) cnappcrm - aoo\_generale Prot.: 0000295 Data: 20/03/2020

- Ai Consigli degli Ordini degli Architetti, Pianificatori, Paesaggisti e Conservatori - Alle Federazioni e Consulte Regionali LORO SEDI

## OGGETTO: Incontro informativo straordinario del Consiglio Nazionale con gli Ordini Provinciali - 23 marzo 2020 Link e programma lavori.

Con riferimento alla circolare n.29, prot.n.286 del 18 marzo u.s. relativa all'incontro in oggetto, si trasmettono, in allegato, il link e le indicazioni operative per il collegamento a distanza (a partire dalle ore 10.15), nonché programma dei lavori:

ore 10.30 - Apertura da parte dell'arch.Franco Frison (moderatore dei lavori)

- Intervento del Presidente Giuseppe Cappochin
- Risposte ai quesiti pervenuti entro il 20 marzo
- Interventi dei partecipanti, previa prenotazione sulla chat riservata al moderatore ore 13.00 – Intervento di chiusura da parte del Presidente

Restando a disposizione, si inviano i migliori saluti.

Il Coordinatore del Dipartimento Interni (arch. Franco Frison)

Il Consigliere Segretario Il Presidente

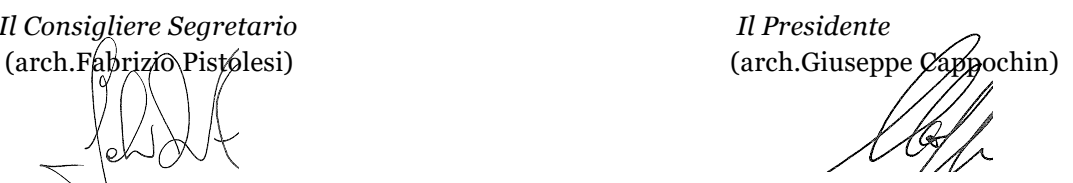

All.: c.s.

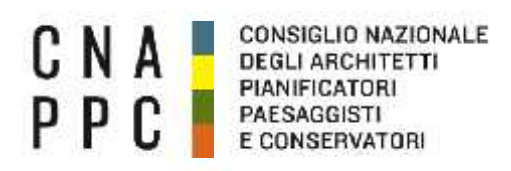

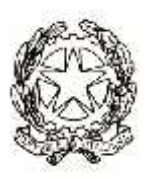

## **Incontro informativo straordinario del Consiglio Nazionale con gli Ordini Provinciali Lunedì 23 marzo 2020**, **ore 10:30 - 13:00**

Link per il collegamento: https://global.gotomeeting.com/join/976921437

## **IMPORTANTE:**

Il software è autoinstallante. Qualora, per limitazioni derivanti dal software antivirus o antimalware, non dovesse partire in automatico l'installazione, procedere -come proposto- con il download del software e lanciare manualmente l'applicazione.

Una volta effettuato l'accesso all'aula virtuale, il partecipante in alcuni casi avrà di default l'audio attivato, il quale dovrà essere spento manualmente per evitare interferenze con l'aula (icona microfono **(1)** nel pannello di controllo del GoToMeeting).

**L'intervento è regolamentato da un moderatore (arch. Frison) a cui si dovrà chiedere attraverso la chat di sistema - di poter intervenire. Nel momento in cui si è chiamati a farlo, si dovrà riaprire l'audio cliccando sull'icona microfono che tornerà ad essere verde.**

Effettuato l'acceso all'aula, nel caso di problemi con l'audio, si consiglia di uscire per effettuare di nuovo l'accesso.

Per attivare **microfono (1)** e **webcam (2)** cliccare sulle relative icone tonde posizionate in alto nel pannello di gestione del gotomeeting, che diventeranno verdi. Cliccare di nuovo per escluderle. Dai relativi menù a tendina si selezionano il **microfono (3)**, gli **speaker (4)** e la **webcam (5)**.

Se la propria immagine o quella dei partecipanti non viene riprodotta, cliccare sui **tre puntini (6)** posti sotto l'icona della webcam e selezionare "Condividi webcam personale". Per vedere le altre webcam selezionare "Mostra tutte le webcam".

**E' obbligatorio**, per evitare effetti di eco e suoni di innesco (larsen) che renderebbero impossibile lo svolgimento della videoconferenza, utilizzare cuffie e microfono al posto di altoparlanti esterni.

Come già detto, perché la qualità dell'audio sia massima per tutti i partecipanti, è importante tenere, durante la conferenza, il microfono chiuso per attivarlo solo al momento dell'intervento. Il microfono e la telecamera si abilitano e disabilitano nella schermata del client di gotomeeting, cliccando sull'icona che li rappresenta **(1)** e **(2)**.

Per qualsiasi dubbio riguardo l'utilizzo del sistema di gotomeeting, fare riferimento al penultimo link in fondo al documento.

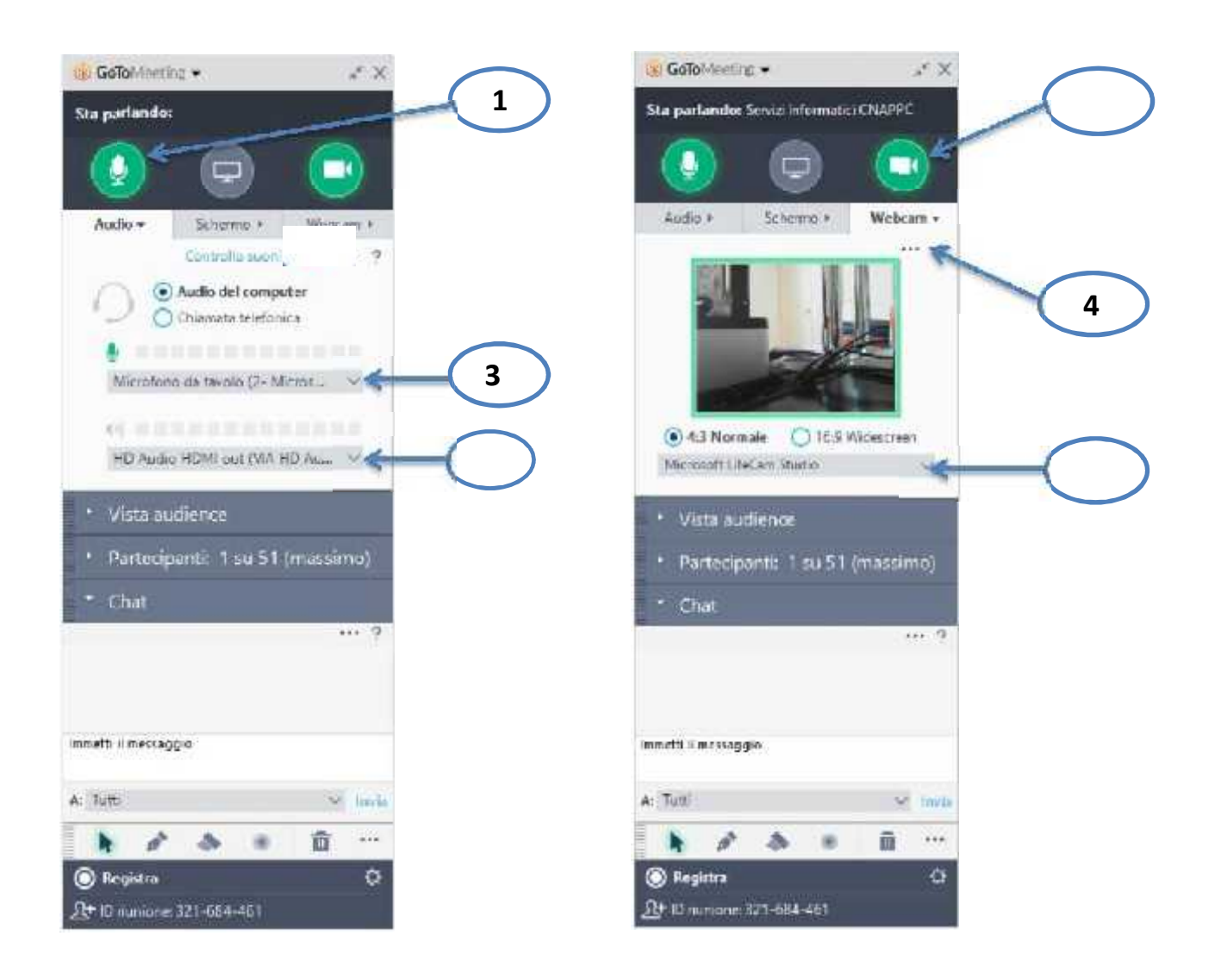

Link per accedere alle domande frequenti sul funzionamento del gotomeeting:

http://www.gotomeeting.it/meeting/online-meeting-support

È la prima volta che usi GoToMeeting? Facciamo un rapido controllo del sistema:

https://link.gotomeeting.com/system-check